## **TASCHENRECHNER** (TR) **TI-30X** II (**S**=solar)

- 1. **Eingabezeile (1)** 88 Stellen **Ergebniszeile (2) -** 10+3 Stellen
- 2. Mit den **Pfeiltasten (3)** kann man in der Eingabezeile Zeichen ändern: Mit  $#$  zur Eingabezeile. Mit % + " geht Cursor ans Ende der Zeile resp. mit % + yent Cursor ans Ende der Zelle resp. mit<br>% + # an den Anfang. Wenn ein Menu aufgeru-<br>fen wird, wählt man mit den 4 Pfeiltasten aus und<br>**bestätigt** die Auswahl mit — . fen wird, wählt man mit den 4 Pfeiltasten aus und
- 3. **Doppelbelegungen** (gelb über Taste) von Tasten werden aktiviert: zuvor % - Taste.
- 4.a) In der **Eingabezeile** kann mit der **J**-Taste die beim Cursor blinkende Ziffer gelöscht werden. Wenn keine Ziffer mehr folgt, wird schrittweise nach links gelöscht.
- Zeichen eingefügt werden.
- Wenn keine Ziffer mehr folgt, wird schrittweise<br>
nach links gelöscht.<br>
b) Mit der <del>II</del> Taste können in der Eingabezeile<br>
Zeichen eingefügt werden.<br>
c) Wenn die &- und die —— Taste zugleich<br>
gedrückt werden, werden ALLE werm die **& auch die ALLE Daten im**<br>gedrückt werden, werden ALLE Daten im<br>Rechner gelöscht; auch <u>AY</u> Y.
- 5. Der TR berücksichtigt "**Punkt vor Strich**"; falls dies nicht gelten soll, müssen Klammern eingegeben werden.
- 6. Der **TI-30X II** hat 5 **Speicher** (A, B, C, D, E).
- a) Mit  $\mathbb{L}$  wird ein Wert in einen Speicher gelegt, frühere Werte werden automatisch gelöscht.
- 
- b) Mit **here Werte werden automatisch gelöscht.**<br>
b) Mit **here** werden die Speicherinhalte abgerufen.<br>
c) Mit **such all abgerufen** automatisch gelöscht. gelöscht.
- 7. Wenn mehrmals nacheinander die gleiche Zahl eingegeben und/oder die gleiche Operation ausgeführt werden muss, hat der Rechner die eingegeben und/oder die gleiche Opera<br>ausgeführt werden muss, hat der Recl<br>Taste 1. Damit wird einer Eingabe die<br>Konstante angebängt, z<sup>p. Eingabe is</sup> **Konstante** angehängt. zB: Eingabe je \*5 +8

 $\left|\mathbf{1}\right|$ \*5+8 $\left|\mathbf{1}\right|$   $\leq$  Eingabe:  $\left|3\right|$   $\leq$  23, $\left|4\right|$   $\leq$ **1**  $\sqrt{5+8}$   $\leftarrow$  Eingabe:  $\boxed{3}$   $\leftarrow$  23,  $\boxed{4}$   $\leftarrow$  28. zB: Eingabe:  $\boxed{2}$   $\leftarrow$  18  $\leftarrow$  98  $\leftarrow$  498 Nochmals l schaltet die Funktion **aus**

8. Wenn ich mit dem letzten Ergebnis weiterrechnen will, drücke ich die neue Operation (in der Eingabezeile erscheint **Ans >** Answer, Antwort]) und die neue Zahl. Mit $\ll$  wird zum alten Ergebnis die neue Operation ausgeführt.

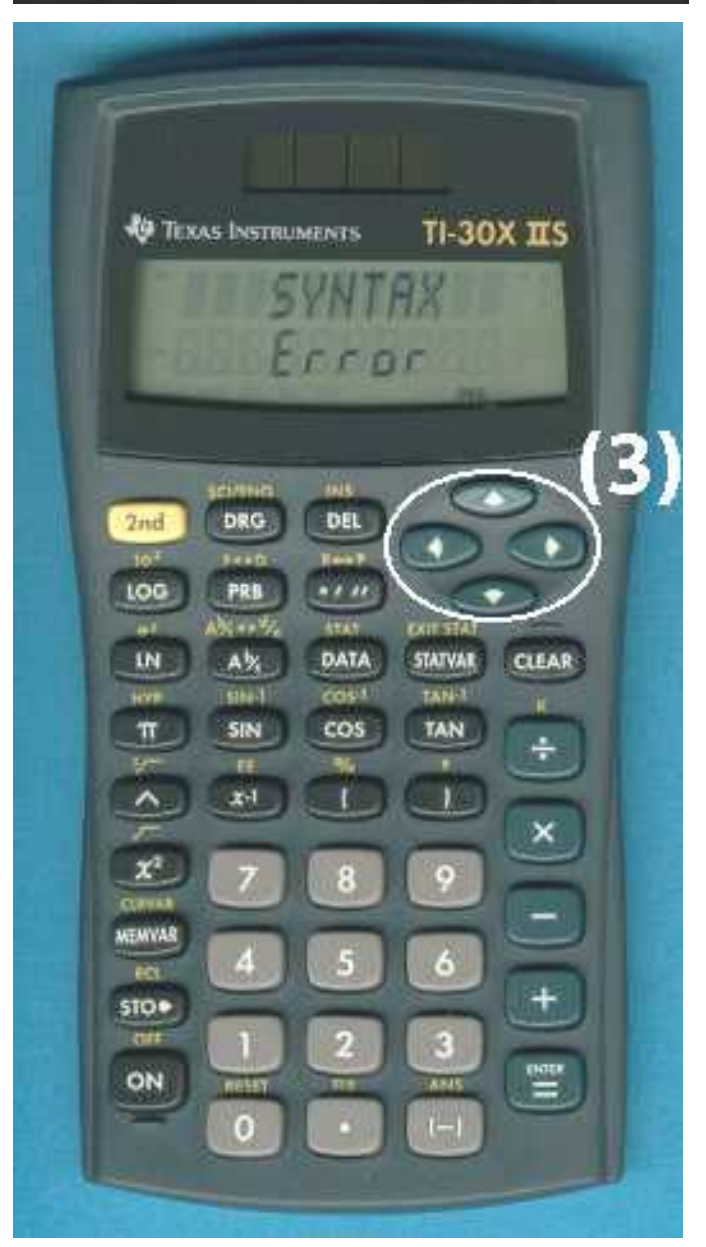

Bewahre die deutschsprachige **Gebrauchsanweisung**, das Beiblatt mit den **Rechenbeispielen** und das **Garantieblatt** gut auf. © 02/06/24 - www.lupi.ch

- 9. **Negative Zahlen** werden mit M eingegeben, z. B. -23 + 45: M 23 T 45  $\leq$
- 9. **Negative Zahlen** werden mit M eingegeben, z. B. -23 + 45: M 23 T 45  $\leq$  10.a) **Brüche** werden mit **N** geschrieben, zB:  $4\frac{5}{6}$  wird so eingegeben:  $\boxed{4}$  **N**  $\boxed{5}$  **N**  $\boxed{6}$   $\leq$ .

Anzeige auf dem TR:  $\boxed{4\;\text{\AA}\;5/6}$  Der **Nenner** darf max. 3-stellig sein, z.B.  $\frac{78}{999}$ .

- 10.a) **Brüche** werden mit N geschrieben, zB:  $4\frac{5}{6}$  wird so eingegeben:  $\boxed{4}$  N  $\boxed{5}$  N  $\boxed{6}$ <br>Anzeige auf dem TR:  $\boxed{4 \text{ \AA } 5/6}$  Der **Nenner** darf max. 3-stellig sein, z.B.  $\frac{78}{999}$ <br>b) Um Brüche in Dezima Anzeige auf dem TR:  $\frac{4 \text{ Å } 5.4 \text{ J}}{4 \text{ H}}$ <br>Um Brüche in Dezimalbrüche oder<br>Beispiel: 12 $\frac{3}{4}$  <del>g</del> 12.75 g 12 $\frac{3}{4}$ .
- c) Brüche lassen sich **umkehren** mit a: 5 6  $\epsilon$  a 1<sup>1</sup> nochmals a ergibt  $\frac{5}{5}$ . 6 4  $-$ a4a 1 4 .

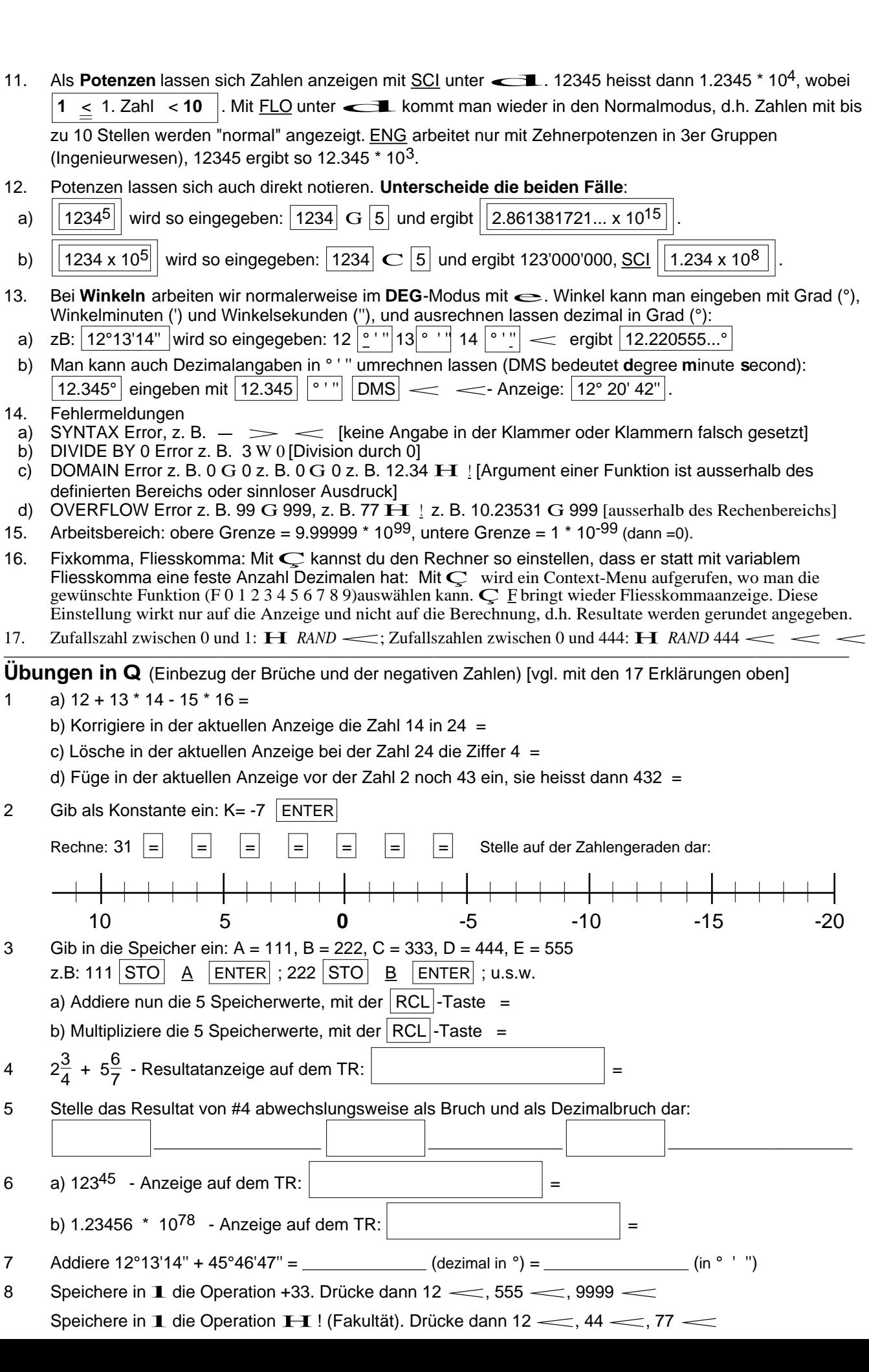

## Lösungen zu den Übungen in Q

- a)  $12 + 13 * 14 15 * 16 = -46$  $\mathbf{1}$ b) Korrigiere in der aktuellen Anzeige die Zahl 14 in 24 = 84 c) Lösche in der aktuellen Anzeige bei der Zahl 24 die Ziffer  $4 = -202$ d) Füge in der aktuellen Anzeige vor der Zahl 2 noch 43 ein, sie heisst dann 432 = 5388  $2<sup>1</sup>$ Gib als Konstante ein:  $K = -7$  | ENTER| Rechne: 31 = 24 = 17 = 10 = 3 = -4 = -11 = -18 Stelle auf der Zahlengeraden dar: 10 5  $-5$  $-10$  $\bf{0}$  $-15$  $-20$ Gib in die Speicher ein: A = 111, B = 222, C = 333, D = 444, E = 555 3 z.B: 111  $\boxed{STO}$   $\boxed{A}$   $\boxed{ENTER}$ ; 222  $\boxed{STO}$   $\boxed{B}$   $\boxed{ENTER}$ ; u.s.w. a) Addiere nun die 5 Speicherwerte, mit der  $|RCL|$ -Taste = 1658 b) Multipliziere die 5 Speicherwerte, mit der  $\overline{RCL}$ -Taste = 2.0220.69786... \* 10<sup>12</sup>  $2\frac{3}{4}$  +  $5\frac{6}{7}$  - Resultatanzeige auf dem TR:  $\boxed{8 \text{ u } 17/28}$  =  $8\frac{17}{28}$  $\overline{4}$ 5 Stelle das Resultat von #4 abwechslungsweise als Bruch und als Dezimalbruch dar:  $8\frac{17}{28}$ 8.607142857  $|F$ <>D $|$  $F \le D$ 8.607142857 a)  $123^{45}$  - Anzeige auf dem TR: | 1.111040818 x 10<sup>94</sup> | = 1.111... \* 10<sup>94</sup> 6 b) 1.23456 \* 10<sup>78</sup> - Anzeige auf dem TR:  $\sqrt{1.23456 \times 10^{78}}$  = 1.23456 \* 10<sup>78</sup> Addiere 12°13'14" + 45°46'47" = 58.00027778° (dezimal in °) = 58° 0' 1" (in ° ' ")  $\overline{7}$ 8 45, 588, 10032 479'001'600, 2.658271575 \* 10<sup>54</sup>, OVERFLOW Error 15'129, 228'886'641, 5.2389...\*10<sup>16</sup>, 2.7446...\*10<sup>33</sup>, 7.5322...\*10<sup>66</sup>, OVERFLOW Error Hinweise an Lehrpersonen (basiert auf Erfahrungen von Lukas Müller)  $\mathbf 1$ Eingabezeile / Ergebniszeile:  $12'345'678'987'654'321 + 14'785'236'963'258'741 = 2.713091595 * 10<sup>16</sup>$  $|ANS - 11'111'111'111'111'111| = 1.601980484 * 10<sup>16</sup> (A)$ Das heisst mit der Eingabezeile können 88 Stellen "bewirtschaftet" werden, die Ergebniszeile gibt nur 10 (+3) Stellen an. Die "versteckten" 3 Ziffern können beim obigen Resultat gezeigt werden durch: ANS - 1.601980 EE 16 ENTER 4.83979 \* 109, d.h. das obige Resultat (A) kann genauer angegeben werden mit: 1.601980483979 \* 10<sup>16</sup>, wobei die letzte Ziffer (9) gerundet ist.  $\overline{2}$ Im Unterschied zu vielen gängigen Rechnermodellen kann/muss "algebraisch" eingege-
- ben werden, z.B. 1 + 2(3 + 4)/5 statt 1 + 2 \* (3 + 4)/5; z.B.  $\sin$  55° statt 55° sin.
- Obwohl im Vergleich zu früheren TR-Generationen die Angaben von Potenzen 3 verbessert wurde durch den Einschub von  $\|x\|$  und der Exponent erhöht dargestellt wird, kommt es immer wieder vor, dass diese Angabe falsch interpretiert wird. Deshalb ist die Erklärung #12 und die Übung #6 wichtig.
- Beim Arbeiten mit der Konstanten K muss anschliessend unbedingt die Funktion wieder  $\overline{4}$ gelöscht werden, da sie sonst weiter berücksichtigt wird - und allseits Staunen auslöst, warum der Rechner plötzlich "falsch" rechnet. vgl. Hinweis bei Erklärung #7.